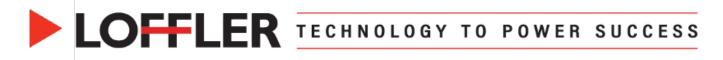

# Xerox AltaLink: Print from Mac OS 14 & Above

Overview of the general settings in the Xerox print driver on a Mac.

## **Mac Print Window**

### Mac OS options listed in the print screen window.

| Ма | ac Print Window:                                               |          | •                              | Print                             |        |
|----|----------------------------------------------------------------|----------|--------------------------------|-----------------------------------|--------|
| •  | Printer: Shows selected printer.                               |          |                                |                                   |        |
| •  | Presets: List of saved print settings.                         |          | inter<br>edia Empty            | 🚪 Xerox AltaLink C8155 (9E:43:49) | •      |
| •  | Copies: Insert print quantity required.                        | Pr       | esets                          | Default Settings                  | 0      |
| •  | Pages: Print All Pages or choose to print                      |          |                                | J.                                |        |
|    | a specific range.                                              | Co       | opies                          | 1                                 | •      |
| ٠  | Double-sided: Select On/Off for desired                        | Pa       | iges                           |                                   |        |
|    | output.                                                        | 0        | All Pages                      |                                   |        |
| _  |                                                                |          | Range from 1                   | to <u>1</u>                       |        |
| Pr | int Sections:                                                  | Do       | ouble-sided                    | Off                               | ٥      |
| •  | Layout: Where document layout settings                         |          | ever t                         |                                   |        |
|    | can be changed.                                                |          | <b>ayout</b><br>page per sheet |                                   |        |
| •  | Paper Handling: Where paper settings can be changed.           | > F      | Paper Handling                 |                                   |        |
| •  | Printer Options: Where finishing                               | C        | collate Sheets • All Sheets    |                                   |        |
| •  | settings can be changed.                                       | > F      | Printer Options                |                                   |        |
| •  | <b>Printer Info:</b> Where printer information                 | > F      | Printer Info                   |                                   |        |
|    | can be found.                                                  |          |                                |                                   |        |
| Pr | esets:                                                         |          |                                | *!                                |        |
| •  | <b>Default Settings:</b> Default print settings.               |          | ✓ Default Set                  | -                                 |        |
| •  | Last Used Settings: Repopulates last                           |          | Last Used                      | Settings                          |        |
|    | used settings.                                                 |          | Drink Jak D                    |                                   |        |
| •  | Print Job Presets: Lists all saved                             |          | Print Job P                    | resets                            |        |
|    | presets available for the selected device.                     |          | Booklets                       |                                   |        |
| ٠  | Save Current Settings as Preset:                               |          | 0                              | nt Oatting of Decent              |        |
|    | Saves current settings as a preset; a                          |          |                                | nt Settings as Preset             |        |
|    | popup will appear to rename said preset.                       |          | Edit Preset                    | List                              |        |
| ٠  | Edit Preset List: Select to edit/delete                        |          |                                |                                   |        |
|    | a preset.                                                      | ✓ Layout |                                |                                   |        |
| La | yout:                                                          |          |                                |                                   |        |
| •  | Pages per Sheet: Multiple pages printed on one sheet of paper. | Pages p  | per Sheet                      |                                   | 1 🗘    |
| •  | Layout Direction: How the multiple                             | Lavout   | Direction                      | ZZ                                | AN     |
| •  | pages layout on the sheet of paper.                            |          |                                |                                   |        |
| •  | Border: Single or double lines around                          | Border   |                                | 1                                 | None 🗘 |
|    | the edge of each page on a sheet.                              | Reverse  | e Page Orientation             |                                   |        |
| •  | Reverse Page Orientation: Prints                               |          |                                |                                   |        |
|    | document in upside-down order.                                 | Flip Ho  | rizontally                     |                                   |        |
| •  | Flip Horizontally: Flipped horizontally                        |          |                                |                                   |        |
|    | on the page.                                                   |          |                                |                                   |        |

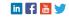

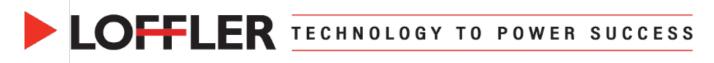

| Paper Handling:                                                                             | ✓ Paper Handling                                      |
|---------------------------------------------------------------------------------------------|-------------------------------------------------------|
| Collate Sheets: Prints pages in order<br>(ABC, ABC); when turned off it groups              | Collate Sheets                                        |
| the pages (AA, BB, CC).                                                                     | Sheets to Print All Sheets 🗘                          |
| <ul> <li>Sheets to Print: Print all sheets, odd or<br/>even only.</li> </ul>                | Sheet Order Automatic 🗘                               |
| Sheet Order: Normal or reverse.                                                             | Scale to Fit Paper Size                               |
| Scale to Fit Paper Size: Scales the<br>document to whatever size chosen                     | Destination Paper Size US Letter 8.50 by 11.00 inches |
| below.                                                                                      | Scale Down Only                                       |
| <ul> <li>Destination Paper Size: Scales</li> </ul>                                          |                                                       |
| document to designated paper size.                                                          |                                                       |
| <ul> <li>Scale Down Only: Will make sure<br/>the document is only scaled down if</li> </ul> |                                                       |
| necessary to auto-fit to page.                                                              |                                                       |
| Printer Options:                                                                            | ✓ Printer Options                                     |
| Color Matching: Select between Apple                                                        | Color Matching (i)                                    |
| ColorSync profile presets or allow Printer to Determine Color.                              | Paper Feed (j)                                        |
| • Paper Feed: Select to print from a specific                                               | Xerox Features (i)                                    |
| paper tray. Options include to print from all                                               |                                                       |
| pages, first page from, and remaining from.                                                 |                                                       |
| • Xerox Features: Xerox-specific functions.                                                 |                                                       |

# **Xerox Features**

Advanced settings and Xerox-specific functions.

**Paper/Output:** Selection of basic settings for most print jobs.

- Job Type: Normal Print (regular print job), Secure Print (held at printer until passcode entered at machine), Delay Print (print job at specific time), Sample Set (prints one copy of multi-copy print job & can cancel or continue at printer), Saved Job (document stored in folder at printer for future use).
- **Paper:** Where color and type of paper can be selected.
- 2-Sided Printing: 1 & 2-sided options.
- **Finishing:** Staple, hole punch, folding and booklet settings are found here.
- Xerox Black and White: Color or black & white option.
- **Print Quality:** Enhanced, High Resolution and Toner Saver options.
- **Output Destination:** Specific finisher tray for paper output.

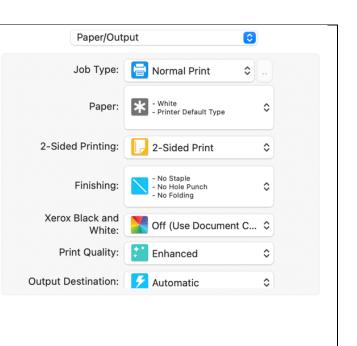

### ©2024 Loffler Companies

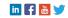

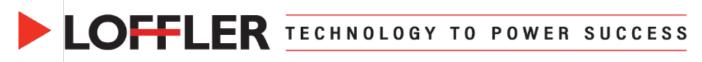

#### **Special Pages:** Special Pages $\bigcirc$ Add Covers: Add a front and/or back cover to the document. **F**D Insert Sheets: Add blank/preprinted • sheets before or after a specific page Front Cove number. F Print on Side 1 **Exception Pages:** Enter page numbers • or page ranges, separated by commas Exception on Page 4 or dashes to select settings specific to those pages. After Pages(s) 6 Quantity: 1 As Covers, Inserts and Exceptions are added, they will appear in the list where they **2** 4 m can be Edited, Deleted or Moved up and down. Add Covers Add Covers: Cover Options: No Covers (cancels • Cover Options: Front and Back: Different 0 previous cover settings), Front Only (prints first page on selected paper), Letter (8.5 x 11") Front Cover Paper: ĉ Back Only (prints last page on selected - Cardstock paper), Front and Back: Same (prints Blank or Pre-Printed ٥ front and back covers from same tray), Front and Back: Different (prints front - Letter (8.5 x 11") - White - Cardstock Back Cover Paper: ٥ and back covers from different trays). Front/Back Cover Paper: paper Size, • ĉ Blank or Pre-Printed Color and Type selection. Print Selections: Blank or Pre-printed, • - Letter (8.5 x 11") - White - Printer Defense Print on Side 1, Print on Side 2, Print on Job Settings: Both Sides. Job Settings: preview of the paper • settings for the rest of the job. Add Inserts Add Inserts: **Insert Options:** After Page(s) or Before • Insert Options: After Page(s) 0 Page 1. Page(s): 3,6,9 **Page(s):** Enter page number(s) that • Note: Enter page numbers and/ comes before each insert if After Page(s) or page ranges separated by commas. For example, 1,3,5-12 is chosen. Quantity: 1 ^ Quantity: Number of insert sheets • needed. Letter (8.5 x 11") Blue Paper 0 Paper: Paper Size, Color and Type • selection. • Job Settings: Preview of the paper Job Settings: - Letter (8.5 x 11\*) - White Printer Default T settings for the rest of the job.

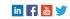

# LOFFLER TECHNOLOGY TO POWER SUCCESS

### Add Exceptions:

- Page(s): Enter page number(s) that will be exceptions.
- **Paper:** Paper Size, Color and Type • selection
- 2-Sided Printing: Use Job Setting, 1-• Sided Print, 2-Sided Print, 2-Sided Print Flip on Short Edge.
- Job Settings: Preview of the paper • settings for the rest of the job.

### Image Options:

Controls the way the printer uses color to produce the document.

- Automatic Color: Best color correction to text, graphics, and images; recommended.
- Vivid Color: Produces brighter, more • saturated colors.
- Black and White: Converts all colors to • grayscale

\*Scroll through the sample images to see changes.

### **Booklet Layout:**

Disabled (does not rearrange pages for documents already in spread form), Enabled (rearranges single pages into a booklet)

### **Booklet Options:**

- Booklet Finishing: No Booklet Finishing, Booklet Fold, Booklet Fold & Staple.
- Scale to New Paper Size: Off or paper size selection.
- Booklet Margins: Standard (reduces • the page image size to print the document as a booklet on a standard paper size without image loss), None (prints without reducing page image size; can cut off the image if the printer is unable to print to the paper edge).
- Gutter: Specifies the width of the center • margin between page images.
- Creep: Specifies how much to shift the • page images outward.

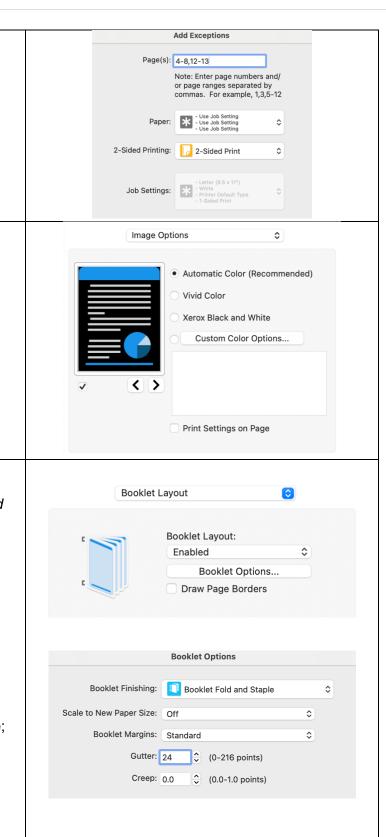

### ©2024 Loffler Companies

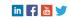

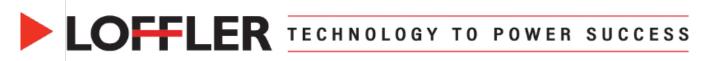

| Advanced:                                                                              | Advanced                                                                                                    | \$                                  |  |
|----------------------------------------------------------------------------------------|----------------------------------------------------------------------------------------------------|-------------------------------------|--|
| Advanced printing options. Options may vary                                            |                                                                                                    |                                     |  |
| depending on machine configuration.                                                    | Booklet Image Order:                                                                                                    | Left To Right                       |  |
| Booklet Image Order: Left to Right,                                                    | Job Identification:                                                                                                    | Print ID on a Banner Page           |  |
| Right to Left (can only be used it booklet                                             | Job Offset:                                                                                                    | Offset Each Set                     |  |
| is on).                                                                                | Mirrored Output:                                                                                                    | No                                  |  |
| Job Offset: No Offset, Offset Each Set     (slightly offsets each copy of a multi copy | Binding Edge:                                                                                                    | Automatic (Recommended)             |  |
| print job).                                                                            | RGB Neutral Gray:                                                                                                    | Printer Default                     |  |
| <ul> <li>Mirrored Output: Yes (reverses the</li> </ul>                                 | Image Enhancement:                                                                                                    | Automatic C                         |  |
| page image from left to right), <i>No</i> (turns                                       | Halftones:                                                                                                    | Allow Printer to Manage Halftones   |  |
| off mirrored output).                                                                  | Spot Colors:                                                                                                    | Allow Printer to Manage Spot Colors |  |
| Binding Edge: Automatic, Bind on Long                                                  | Configuration:                                                                                                    | Accounting                          |  |
| Edge, Bind on Short Edge.                                                              |                                                                                                    | Di Directional Communication        |  |
| Printer Info:                                                                          | ✓ Printer Info                                                                                                    |                                     |  |
| Lists the printers name, location, and model.                                          | Name                                                                                                    | Mac SC: X AltaLink C8155            |  |
| If two-way communication is enabled in the                                             | Location                                                                                                    | 10.40.10.125                        |  |
| print driver, Supply Levels will also show.                                            | Model Xerox AltaLink C8155, 5.14.                                                                                                    |                                     |  |
|                                                                                        |                                                                                                    | Actox Andelnik Goroo, G. H.C        |  |
|                                                                                        | Supply Levels                                                                                                    |                                     |  |
|                                                                                        | Black Toner, Pn<br>Unknown;Sn8060691589070000<br>Cyan Toner, Pn<br>Unknown;Sn80605E018A070000<br>Magenta Toner, Pn<br>Unknown;Sn80054B1989070000                                                    |                                     |  |
|                                                                                        |                                                                                                    |                                     |  |
|                                                                                        |                                                                                                    |                                     |  |
|                                                                                        |                                                                                                    | 070000                              |  |
|                                                                                        | Unknown;Sn80054B1989<br>Yellow Toner, Pn                                                                                                    |                                     |  |
|                                                                                        | Unknown;Sn80054B1989<br>Yellow Toner, Pn<br>Unknown;Sn804A6A0F85                                                                                                    |                                     |  |
|                                                                                        | Unknown;Sn80054B1989<br>Yellow Toner, Pn                                                                                                    | 6070000                             |  |
|                                                                                        | Unknown;Sn80054B1989<br>Yellow Toner, Pn<br>Unknown;Sn804A6A0F89<br>Drum Cartridge (R1), Pn                                                                                                    | i070000<br>36070000                 |  |
|                                                                                        | Unknown;Sn80054B1989<br>Yellow Toner, Pn<br>Unknown;Sn804A6A0F88<br>Drum Cartridge (R1), Pn<br>013R00681;Sn80886E15<br>Drum Cartridge (R2), Pn                                                      | 36070000<br>36070000<br>36070000    |  |
|                                                                                        | Unknown;Sn80054B1989<br>Yellow Toner, Pn<br>Unknown;Sn804A6A0F88<br>Drum Cartridge (R1), Pn<br>013R00681;Sn80886E155<br>Drum Cartridge (R2), Pn<br>013R00681;Sn806768151<br>Drum Cartridge (R3), Pn | 36070000<br>36070000<br>36070000    |  |

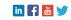